Руководство по эксплуатации

**2N SIP Mic**

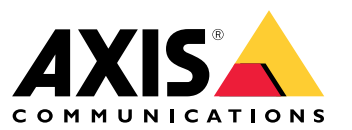

## Содержание

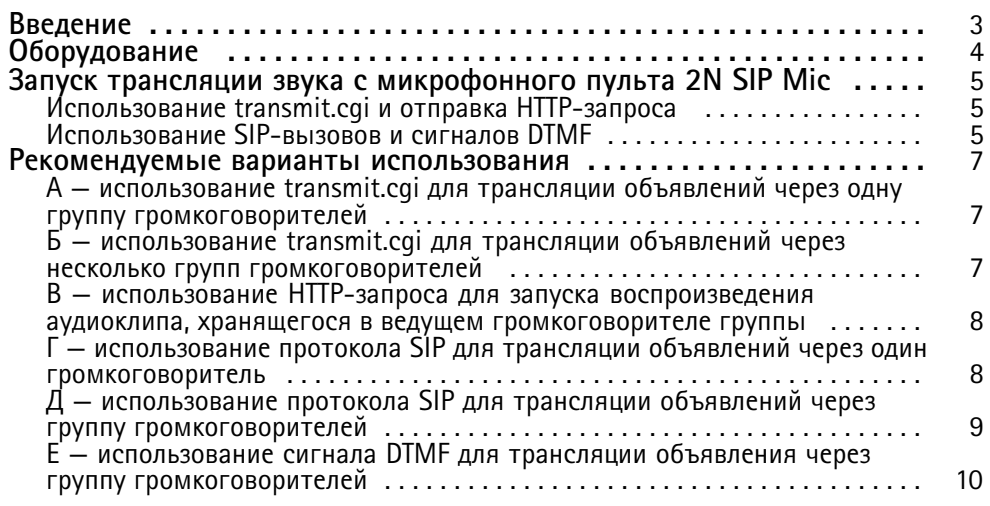

### <span id="page-2-0"></span>Введение

### Введение

2N SIP Mic — это сетевой микрофонный пульт со встроенным сервером управления аудио, поддерживающий двунаправленную передачу аудиопотоков. Он легко интегрируется <sup>с</sup> сетевыми громкоговорителями Axis, что дает возможность создать полнофункциональную систему громкого оповещения <sup>с</sup> использованием устройств, которые можно приобрести у одного дистрибьютора. Благодаря поддержке открытых стандартов микрофонный пульт 2N SIP Mic также может быть подключен <sup>к</sup> другим ИТ-системам.

В данном руководстве описываются рекомендуемые варианты использования микрофонного пульта 2N SIP Mic <sup>с</sup> системой сетевых громкоговорителей Axis <sup>и</sup> приводятся пошаговые инструкции по настройке оборудования. Обратите внимание, что <sup>в</sup> данном руководстве рассматриваются только варианты применения, которые поддерживаются оборудованием Axis. Сведения <sup>о</sup> других возможных способах использования микрофонного пульта 2N SIP Mic приводятся <sup>в</sup> расширенном руководстве пользователя, которое можно найти на веб-сайте *2N [website](https://wiki.2n.cz/sipmic/latest/en/3-funkce-a-uziti/3-2-priklady-nastaveni/3-2-4-http-pozadavek)*.

### <span id="page-3-0"></span>Оборудование

### Оборудование

Учетные данные для входа по умолчанию для 2N SIP Mic:

- Имя пользователя: Admin
- Пароль: 2n

При поставке микрофонного пульта 2N SIP Mic <sup>в</sup> нем по умолчанию включен протокол DHCP. Чтобы использовать IP-адрес по умолчанию (192.168.1.100), после перезагрузки нажмите <sup>15</sup> раз кнопку вызова. Для обнаружения можно использовать утилиту AXIS IP Utility, ADM или сканер IP-сети 2N® Helios IP Network Scanner, который можно найти по адресу *[www.2n.cz/products/2n-network-scanner](https://www.2n.cz/en_GB/products/2n-network-scanner)*.

Если микрофонный пульт 2N SIP Mic требуется подключить <sup>к</sup> устройству Axis, необходимо обновить микропрограмму этого устройства до последней версии. Микропрограмму можно скачать на странице *2N [website](https://www.2n.cz/en_GB/products/ip-audio/2n-sip-mic#tab-2)*.

### <span id="page-4-0"></span>Запуск трансляции звука <sup>с</sup> микрофонного пульта 2N SIP Mic

### Запуск трансляции звука <sup>с</sup> микрофонного пульта 2N SIP Mic

### **Использование transmit.cgi <sup>и</sup> отправка HTTP-запроса**

Микрофонный пульт 2N SIP Mic поддерживает протокол HTTP <sup>с</sup> парольной аутентификацией <sup>и</sup> может передавать общие команды VAPIX любым устройствам Axis. Однако он не поддерживает прием команд VAPIX.

В случае применения пульта 2N SIP Mic <sup>в</sup> сочетании <sup>с</sup> сетевыми аудиосистемами Axis есть возможность использовать transmit.cgi для адресации <sup>к</sup> зонам <sup>с</sup> целью трансляции объявлений. Одновременно можно назначить не более 12 IP-адресов на каждую зону/кнопку. Зоны можно легко <sup>и</sup> очень быстро изменять, удалять или добавлять по сети.

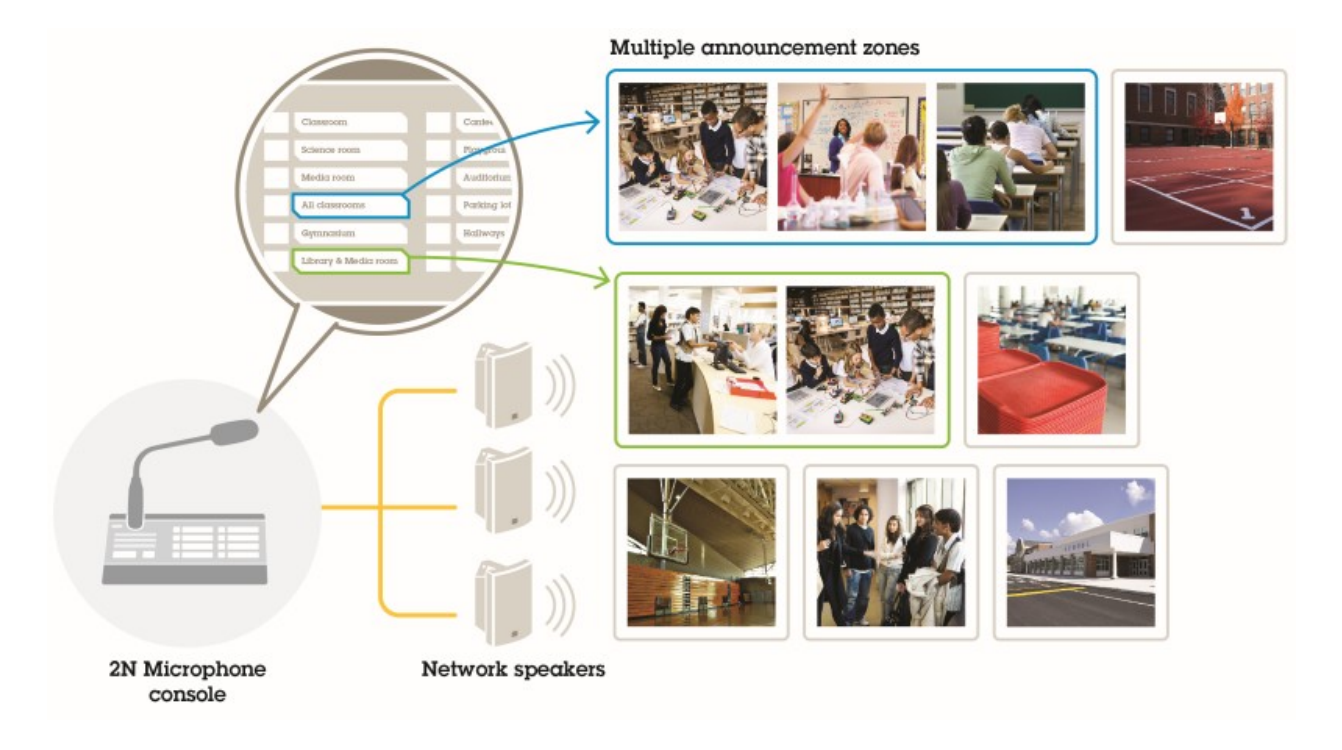

### **Использование SIP-вызовов <sup>и</sup> сигналов DTMF**

Микрофонный пульт 2N SIP Mic поддерживает протокол SIP <sup>и</sup> сигналы DTMF (двухтональный многочастотный набор). Микрофонный пульт 2N SIP Mic может инициировать SIP-вызовы через VoIP-АТС, <sup>а</sup> также позволяет установить одноранговое соединение по протоколу SIP, если адресуемое устройство находится <sup>в</sup> той же сети. Для адресации <sup>к</sup> нескольким зонам громкоговорителей кнопок пульта 2N SIP Mic может быть недостаточно. В этом случае для адресации <sup>к</sup> зонам можно использовать группы вызова, которые определены <sup>в</sup> SIP-АТС.

# Запуск трансляции звука <sup>с</sup> микрофонного пульта 2N SIP Mic

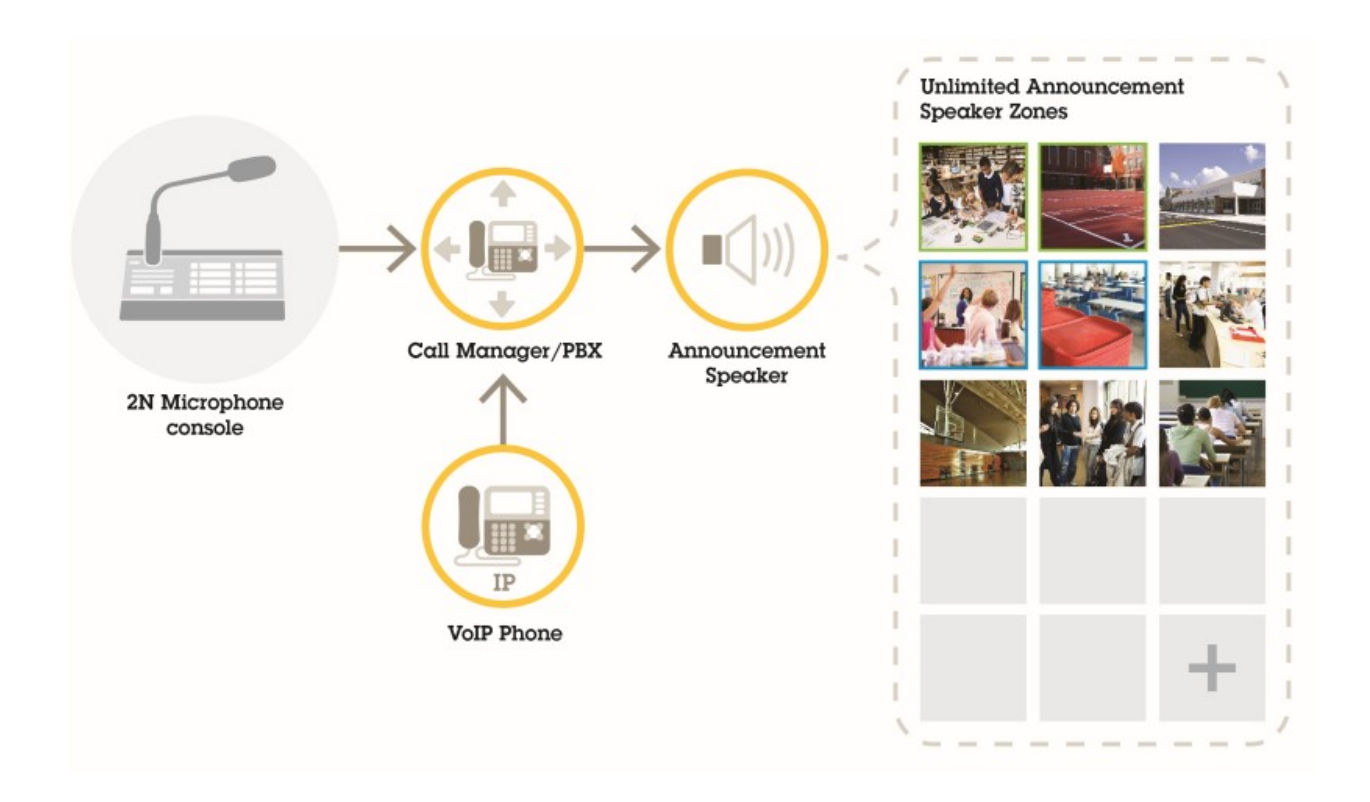

### <span id="page-6-0"></span>Рекомендуемые варианты использования

#### Рекомендуемые варианты использования

В вариантах использования А, Б <sup>и</sup> В трансляция звука запускается <sup>с</sup> помощью transmit.cgi или путем отправки запроса по протоколу http. В вариантах использования Г, Ди Е трансляция звука запускается <sup>с</sup> помощью SIP-вызовов <sup>и</sup> сигналов DTMF.

#### **A — использование transmit.cgi для трансляции объявлений через одну группу громкоговорителей**

Базовая конфигурация для данного варианта использования может содержать микрофонный пульт 2N SIP Mic <sup>и</sup> группу сетевых громкоговорителей Axis, состоящую из таких устройств, как AXIS C3003-E, AXIS C1004-E, AXIS C2005 или AXIS C8033.

Оператор будет адресоваться ко всей группе, чтобы сделать общее объявление.

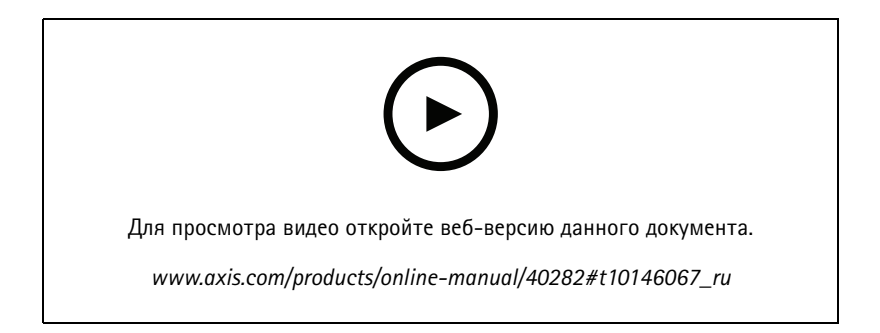

- 1. Настройте зону <sup>с</sup> адресатом VAPIX.
- 2. Назначьте зону кнопке пульта 2N SIP Mic.

#### **Б — использование transmit.cgi для трансляции объявлений через несколько групп громкоговорителей**

Конфигурация для данного варианта использования может содержать микрофонный пульт 2N SIP Mic <sup>и</sup> группу сетевых громкоговорителей Axis, состоящую из устройств C1004-E <sup>и</sup> (или) AXIS C2005-E, для проигрывания фоновой музыки. Две другие группы громкоговорителей, состоящие из нескольких громкоговорителей AXIS C3003-E, можно установить <sup>в</sup> зоне парковки <sup>и</sup> на игровой площадке.

Оператор может сначала сделать объявление только через первую группу громкоговорителей (воспроизводящих фоновую музыку), <sup>а</sup> затем адресоваться <sup>и</sup> <sup>к</sup> другим группам громкоговорителей, что сделать еще одно объявление одновременно во всех трех зонах.

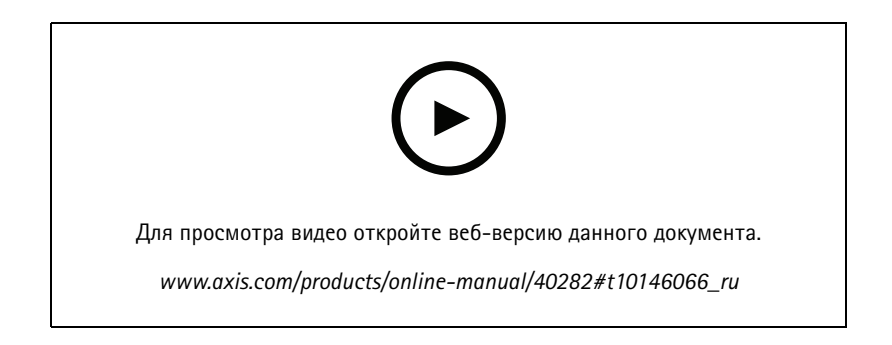

#### <span id="page-7-0"></span>Рекомендуемые варианты использования

- 1. Настройте зону <sup>с</sup> несколькими адресатами VAPIX, чтобы была возможность адресации одновременно по нескольким IP-адресам.
- 2. Назначьте зону кнопке пульта 2N SIP Mic.

#### **В — использование HTTP-запроса для запуска воспроизведения аудиоклипа, хранящегося <sup>в</sup> ведущем громкоговорителе группы**

Базовая конфигурация для данного варианта использования может содержать микрофонный пульт 2N SIP Mic <sup>и</sup> группу сетевых громкоговорителей Axis, состоящую из таких устройств, как AXIS C3003-E, AXIS C1004-E, AXIS C2005 или AXIS C8033.

Оператор будет запускать воспроизведение аудиоклипа, хранящегося <sup>в</sup> громкоговорителе, нажатием кнопки микрофонного пульта 2N SIP Mic. Пример аудиоклипа: http://ip\_адрес\_громкоговорителя/axis-cgi/playclip.cgi?location=ding\_dong.mp3&repeat=-1&volume=100

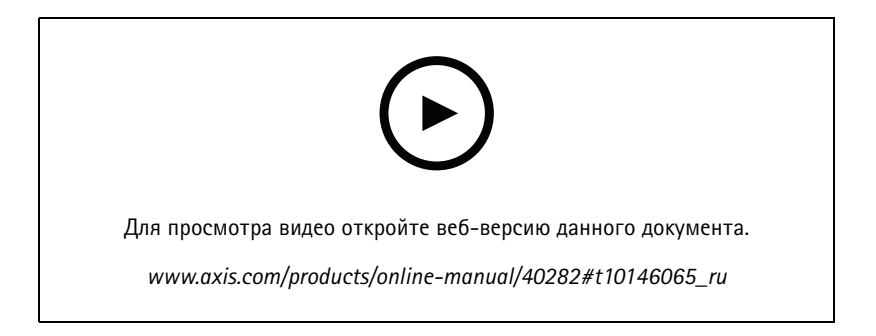

- 1. Подготовьте аудиоклип на ведущем громкоговорителе группы громкоговорителей.
- 2. Настройте кнопку микрофонного пульта 2N SIP Mic для запуска воспроизведения аудиоклипа, хранящегося <sup>в</sup> громкоговорителе.

#### Примечание

В начало адреса громкоговорителя нужно добавить имя пользователя <sup>и</sup> пароль: http://root:pass@

#### **Г — использование протокола SIP для трансляции объявлений через один громкоговоритель**

Базовая конфигурация для данного варианта использования может содержать микрофонный пульт 2N SIP Mic <sup>и</sup> группу сетевых громкоговорителей Axis, состоящую из таких устройств, как AXIS C3003-E, AXIS C1004-E, AXIS C2005 или AXIS C8033.

Оператор будет инициировать отправку SIP-вызова <sup>с</sup> микрофонного пульта 2N SIP Mic непосредственно устройству Axis, поддерживающему SIP (в данном случае AXIS C1004-E), чтобы сделать общее объявление.

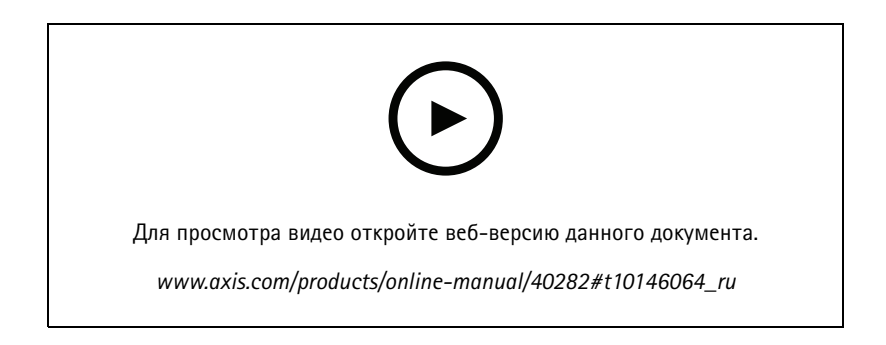

#### <span id="page-8-0"></span>Рекомендуемые варианты использования

- 1. Включите протокол SIP на громкоговорителе, чтобы он мог принимать SIP-вызовы.
- 2. Правильно настройте <sup>и</sup> активируйте параметры VoIP для осуществления одноранговых вызовов <sup>с</sup> микрофонного пульта 2N SIP Mic.
- 3. Настройте микрофонный пульт 2N SIP Mic так, чтобы он инициировал одноранговый вызов.

#### Примечание

Целевой адрес SIP должен быть действительным URL-адресом SIP, включающим сведения <sup>о</sup> хосте перед знаком @ <sup>и</sup> сетевой IP-адрес после знака @. В данном примере <sup>в</sup> качестве сведений хоста можно указать любое значение от 0 до 9.

4. Назначьте зону кнопке пульта 2N SIP Mic.

При нажатии настроенной кнопки пульт 2N SIP Mic будет инициировать отправку однорангового SIP-вызова указанному адресату SIP (громкоговорителю).

### **Д — использование протокола SIP для трансляции объявлений через группу громкоговорителей**

Базовая конфигурация для данного варианта использования может содержать микрофонный пульт 2N SIP Mic <sup>и</sup> группу сетевых громкоговорителей Axis, состоящую из таких устройств, как AXIS C3003-E, AXIS C1004-E, AXIS C2005 или AXIS C8033.

Оператор будет инициировать отправку SIP-вызова <sup>с</sup> микрофонного пульта 2N SIP Mic группе громкоговорителей, чтобы сделать общее объявление.

- 1. Включите протокол SIP на ведущем громкоговорителе, чтобы он мог принимать SIP-вызовы.
- 2. Правильно настройте <sup>и</sup> активируйте параметры VoIP, чтобы зарегистрировать пульт 2N SIP Mic <sup>в</sup> VoIP-АТС.

#### Примечание

Прежде чем приступить <sup>к</sup> настройке, убедитесь <sup>в</sup> том, что у вас есть необходимая информация <sup>и</sup> ресурсы, которые позволят выполнить настройку полностью. Для сбора параметров конфигурации можно воспользоваться приведенным ниже контрольным перечнем регистрации устройства. Axis не оказывает поддержку <sup>в</sup> настройке АТС, но <sup>в</sup> случае необходимости может предоставить некоторые примеры настройки.

*Контрольный перечень для регистрации устройства*

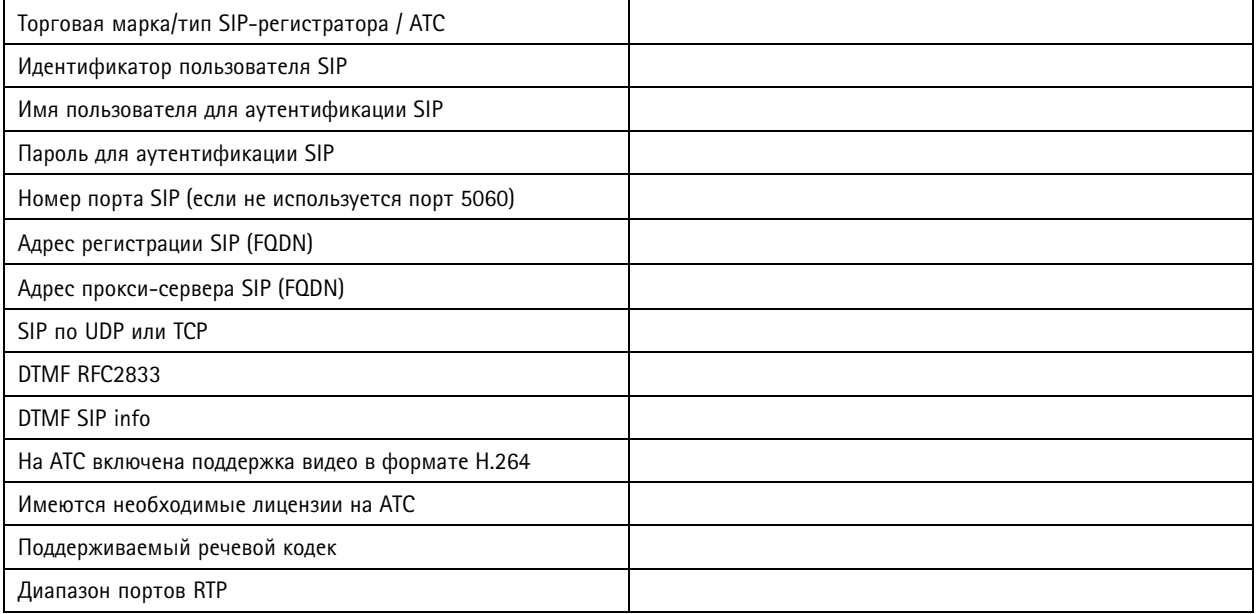

### <span id="page-9-0"></span>Рекомендуемые варианты использования

*Контрольный перечень для регистрации устройства (Продолжение)*

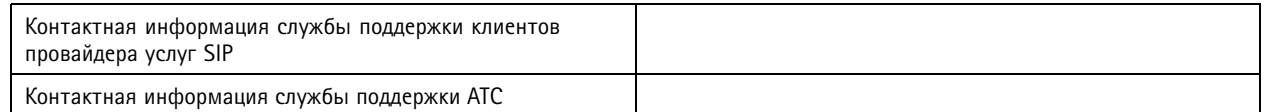

- 3. Настройте микрофонный пульт 2N SIP Mic так, чтобы он инициировал отправку VoIP-вызова <sup>в</sup> требуемую зону через АТС.
- 4. Назначьте кнопке пульта 2N SIP Mic предварительно настроенную зону.

При нажатии этой кнопки пульт 2N SIP Mic будет инициировать вызов по указанному номеру (который соответствует адресуемой зоне/ведущему громкоговорителю).

### **Е — использование сигнала DTMF для трансляции объявления через группу громкоговорителей**

Базовая конфигурация для данного варианта использования может содержать микрофонный пульт 2N SIP Mic <sup>и</sup> группу сетевых громкоговорителей Axis, состоящую из таких устройств, как AXIS C3003-E, AXIS C1004-E, AXIS C2005 или AXIS C8033.

Оператор будет инициировать передачу сигнала DTMF группе громкоговорителей для запуска проигрывания предварительно записанного сообщения.

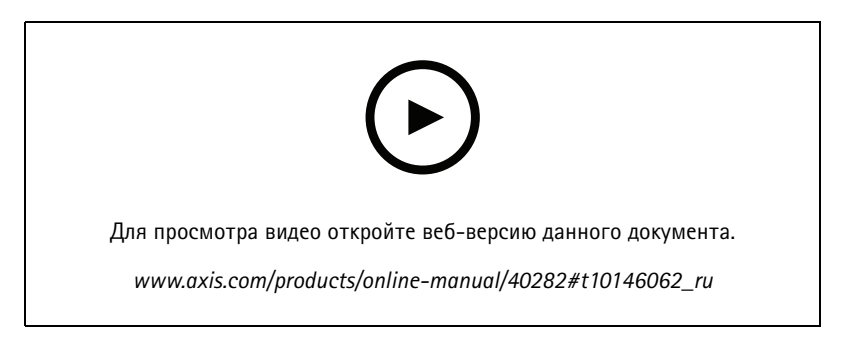

- 1. Включите DTMF на микрофонном пульте 2N SIP Mic.
- 2. Настройте кнопку пульта 2N SIP Mic для передачи сигнала DTMF.
- 3. Настройте ведущий громкоговоритель для приема тональных сигналов DTMF.
- 4. Настройте на громкоговорителе запуск действия **Play audio clip (Воспроизведение аудиоклипа)** при получении сигнала DTMF.

Руководство по эксплуатации в подволжность по последните подволжно в подволжность в подволжность в версия M3.2 2N SIP Mic Дата: Февраль 2020 © Axis Communications AB, 2019 - 2020 № компонента T10146017